# **1–Mavzu: Ta'limda axborot texnologiyalari fanining predmeti, maqsadi va vazifalari.**

## **Reja:**

**1.** Ta'limda AT fanining maqsad va vazifalari.

**2.** Axborot texnologiyalari, axborot tushunchasi.

**3.** Axborotlarni kodlash, axborotning o'lchov birliklari.

*Ta'limda AT* –hisoblash texnikasi vositalari bilan ma'lumotlarni yaratish, saqlash, qayta tiklash, qayta ishlash va uzatish usullari, hamda ushbu vositalarni faol yuritish jarayonining tamoyillari va ularni boshqarish usularini tizimlashtiruvchi texnik fan.

*Ta'limda AT* ning predmeti – bu axborot va bilimlarni o'zida birlashtiruvchi axborot resursi.

# *Ta'limda AT fanining vazifalari*

Hisoblash texnika vositalarini ishlab chiqish va faol yuritishni tashkil qilish.

- Samarali interfeysni ishlab chiqish va tashkil qilish.
- Ma'lumotlarni kiritish, qayta ishlash, saqlash va chiqarish.
- Tarmoqlarni ishlab chiqish va faol yuritishni tashkil qilish.
- Axborot tizimlarni ishlab chiqish va faol yuritishni tashkil qilish.
- Axborotlarni himoyalash.
- Dasturlash.

**Axborot texnologiyasi** — axborotni to'plash, saqlash, izlash, unga ishlov berish va uni tarqatish uchun foydalaniladigan jami uslublar, qurilmalar, usullar va jarayonlar majmui.

**Axborot tushunchasi.** O'zbekiston Respublikasining 2002 yil 12 dekabrdagi 439-II son "Axborot erkinligi printsiplari va kafolatlari to'g'risida"gi Qonuniga binoan, axborot – manbalari va taqdim etilish shaklidan қathiy nazar shaxslar, predmetlar, faktlar, voqealar, hodisalar va jarayonlar to'g'risidagi ma'lumotlardir.

Axborot keng qamrovli tushuncha bo'lib, o'nga quyidagicha ta'riflar ham berish mumkin:

**1.** Dalil, voqea, hodisa, predmet, jarayon kabi ob'ektlar haqidagi bilim hamda tushunchalar yoki buyruqlar;

**2.** Ma'lum xos matnda aniq mahnoga ega tushunchalarni ichiga olgan dalil, voқea, xodisa, predmet, jarayon, taqdimot kabi ob'ektlar haqidagi bilimlar majmui;

**3.** Qiziqish uyg'otishi mumkin bo'lgan, saqlanishi va qayta ishlanishi lozim bo'lgan jami dalil va ma'lumotlar. Kitob matni, ilmiy formulalar, bank hisob raqamidan foydalanish va to'lovlar, dars jadvali, o'lchash majmualarining yer va fazo stantsiyasi o'rtasidagi masofa to'g'risidagi ma'lumotlar va hokazolar axborot bo'lishi mumkin.

Insoniyat taraqqiyotining asosini axborotni biror maqsadga ko'ra ishlab chiqish, undan foydalanish va uni saqlash tashkil etadi. Insonning butun hayoti axborotni qabul qilish, saqlash va qayta ishlash bilan bog'langan. Umuman olganda, **inson bilimi** – bu to'plangan va tartiblangan axborotdir.

Har bir odamning hayot kechirishi uchun, masalan, oziq-ovqat mahsulotlari (modda) zarurligi tabiiy. Ammo inson bu moddalardan ularni bir ko'rinishdan boshqa ko'rinishga o'tkazib ham foydalanadi. Buning uchun esa energiyani qo'llaydi. Lekin

inson uchun modda va energiya bilan bir qatorda yana bir muxim bo'lgan tushuncha borki, u modda va energiyadan biror maqsadga ko'ra qanday foydalanishni ko'rsatuvchi tushunchadir. Bu tushuncha axborot (informatsiya) deb nomlanadi.

Biz kitob o'qiymizmi, televizor ko'ramizmi, yoki suhbatlashamizmi bundan qat'iy nazar, biz doimo axborot qabul qilamiz va qayta ishlaymiz. Boshqacha aytganda, axborotni, insonga ko'rsatilganda, uning holatini o'zgartiruvchi tahsir deb ham tushunish mumkin.

Demak, axborot modda va energiya kabi muhim tushuncha ekan. Axborotlarni to'plash va ularni qayta ishlash kabi jarayonlarni o'z ichiga oladi.

Axborot so'zi lotincha informatio so'zidan olingan bo'lib, «tushuntirish», «tavsiflash» degan mahnoni anglatadi.

U asosan, uchta muhim sifatga ega bo'lishi lozim:

- **1.** Axborot o'rganilayotgan narsa yoki hodisani har taraflama to'liq ifodalashi lozim, yahni axborot to'liqlik sifatiga ega bo'lishi lozim;
- **2.** Axborot ma'lum ma'noda qimmatli bo'lishi lozim , aks holda undan foydalanish extiyoji tug'ilmaydi. Bu axborotning qimmatligini, sifatini ifodalaydi;
- **3.** Axborot ishonchli bo'lishi lozim. Aks holda uni qayta ishlashga zarurat tug'ilmaydi.

Axborotlar uzluksiz yoki uzilishli turlarga ajratiladi.

Masalan, atrof muhitdagi ob – havo holatini yoki hozir istagan vaqtda bilishimiz mumkin. Bu uzluksiz (doimiy) axborot.

**Axborotlarni uzatish.** Axborotni uzatish deganda ehtiyojdan kelib chiqib, uni bir kishidan ikkinchi kishiga yoki bir kompyuterdan ikkinchi kompyuterga turli vositalar yordamida yetkazib berish tushiniladi. Axborotlarni uzatishning turli xil usullari mavjud bo'lib, ular kompyuter dasturlari yordamida, pochta orqali, transport vositalari yordamida, aloqa tarmog'i orqali uzatish mumkin. Aloqa tarmog'i orqali axborotlarni qisqa vaqt ichida uzoq masofaga uzatish mumkin. Bunda ma'lumotlarni uzatish vaqti sezilarli darajada qisqaradi.

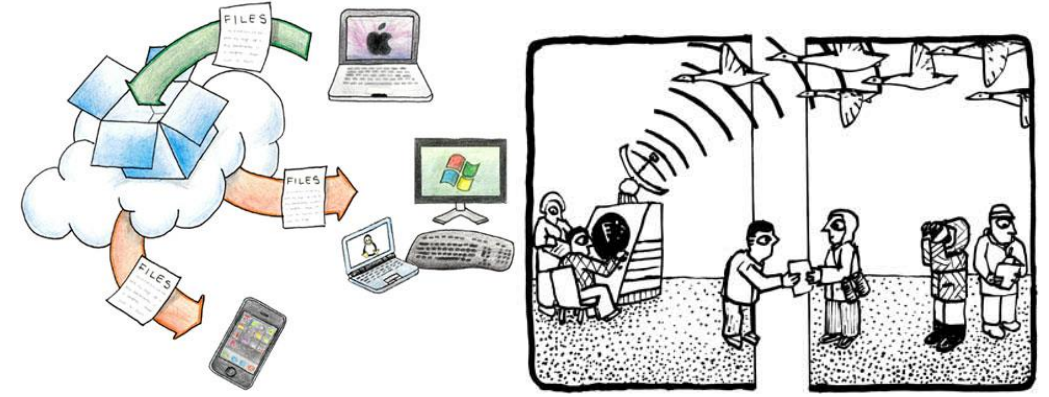

**Axborotning turlari: matn, tasvir, animatsiya, audio va video.** Ma'lumki, axborotlarni insonlar bir-biriga uzatish jarayonida matn ko'rinishdagi, jadval ko'rinishdagi, tovush ko'rinishdagi va tasvir ko'rinishdagi ma'lumotlardan foydalanadi.

**Matn**. Matn – bu ma'lumotlarni ifodalash shakli bo'lib, u mazmunan yagona, yaxlit va tanlangan tilning belgilari ketma-ketligidan iborat. Matn hujjat asosidir. Axborot tizimiga matn kiritish klaviatura, nurli pero, mikrofon, yoki skaner yordamida amalga oshiriladi. Matnlarga ishlov berish matn muharriri deb ataluvchi maxsus amaliy dasturlar majmuasi tomonidan amalga oshiriladi. Tarmoq orqali matnlar ma'lumotlar bo'laklari ko'rinishida o'zatiladi.

> Tanlangan magola Alisher Navoiy (1441, fev. - 1501 yan.) - ulug' o'zbek shoiri, mutafakkiri va davlat arbobi. G'arbda chiq'atoy adabiyotining buyuk vakili deb qaraladi, sharqda «nizomi millati va d-din» (din va millatning nizomi) unvoni bilan ulug'lanadi.

**Tasvir.** Tasvir – bu biror voқea, xodisa yoki jarayonlarni o'zida ifodalagan rasm bo'laklari va ranglardan iborat ma'lumotdir. Foto, manzara, matematik funktsiyalar grafigi, statistik ma'lumotlar diagrammasi va shunga o'xshash ma'lumotlar tasvir hisoblanadi. Kompyuter yordamida tasvirlarga ishlov berishni to'rt guruhga ajratish maqsadga muvofiq hisoblanadi:

**1.** Kulrang va rangli tasvirlar;

**2.** Ikki xil va bir necha "rangli" tasvirlar;

**3.** Uzluksiz egri va to'g'ri chiziqlar;

**4.** Nuqtalar yoki ko'pburchaklar iborat tasvirlar.

Bu turkumlash tasvirni ko'rib idrok qilish mexanizmi bilan emas, balki ularni taqdim etish va qayta ishlashga yondashish bilan bog'liq.

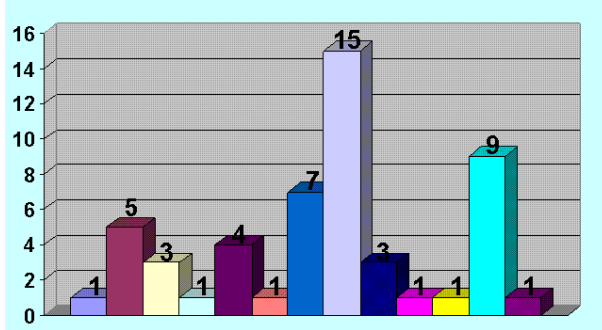

**Animatsiya.** Animatsiya ma'lum tezlikda tasvirlarni almashtirish maҳsulidir. Bunda ma'lum vaqt oralig'ida, ma'lum sondagi bir xil o'lchamga ega bo'lgan tasvirlar tezkor almashtiriladi. Natijada mulg'tiplikatsiyaga o'xshash harakatlanuvchi (animatsion) tasvir hosil bo'ladi. Filmlar va video ma'lumotlarning asosini animatsiyalar tashkil etadi, chunki filmlar namoyishida bir soniyada 25-30 ta tasvir tezkor almashtiriladi. Shundan qilib, videofilm tarkibidagi tasvirlarni hisoblab chiqish mumkin, yahni bir soatlik film 3600 soniyani, undagi tasvirlar esa 90 mingtani tashkil etadi.

Animatsiya orqali quyidagilarni amalga oshirish mumkin:

- $-$  matn axborotini qismlashni:
- tasvir qismlarining so'zsiz harakati jarayonini;
- rasm harakatlarini;
- tarixiy janglarning so'zsiz harakatini;
- fizik va kimyoviy jarayonlarni;
- texnologik jarayonlarni;
- tabiiy hodisalar jarayonini;
- siyosiy hodisalar jarayonini;
- $-$  iitimoiy hodisalar jarayonini;

**Axborot birliklari, axborotning o'lchov va ҳajm tushunchalari.** Har qanday maxsulotning o'lchov birligi mavjud, masalan litr, metr, kilometr, kilogramm, volt, amper, kubometr va boshqalar. Xuddi sho'nga o'xshash axborotning ham o'lchovi mavjud. Ikkilik sanoқ tizimida axborotning eng kichik birligi bit hisoblanadi, bir bit bu bitta "1" yoki bitta "0". Bunda signalning mavjudligi "1" bilan yoki yo'qligi "0" bilan ifodalanadi. Bitlarning butun deb qaraladigan tutash ketma-ketligi bayt deb ataladi. Bayt 8 bitga teng deb qabul qilingan. SHuningdek katta hajmdagi ma'lumotlar sig'imini o'lchash uchun kilobayt (kb), megabayt (mb), gigabayt (gb), terrabayt (tb) va x.k.o'lchamlar mavjud:

- 1 Kb =1024 bayt,
- 1 Mb=1024 Kbayt,
- 1 Gb =1024 Mbayt,
- 1 Tb =1024 Gbayt.

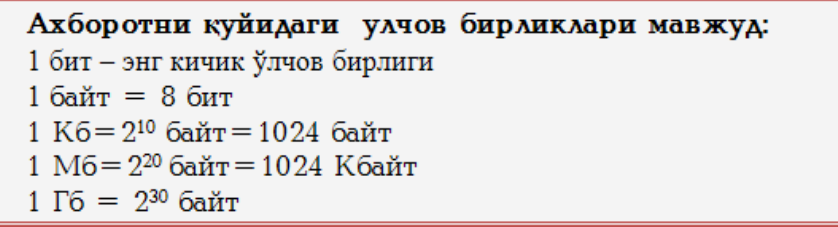

Zamonaviy tarmoqlarda ma'lumotlarni uzatish ketma-ket amalga oshiriladi, yahni bir bayt axborot bitlar bo'yicha o'zatiladi. Tarmoq sohasida kilobayt va megabaytlar fanning boshqa sohalaridagidek o'nli sanoқ tizimiga mos keladi.

Axborotlarni saqlash uchun, ularni kodlashimiz lozim. Har qanday axborot kodlar orqali saqlanadi. Biz turli ҳil yozuvlar yozganimizda, aslida axborotlarni maxsus belgilar orqali kodlaymiz. Musiқalarni ham kodlash mumkin. Bunday kodlash sistemalaridan biri musiқani notalar orqali ifodalashdir. Matnli va ovozli axborotlardan tashқari tasvir kırinishidagi axborotlarni ham saqlash mumkin. Tasvirlar ham kodlar orqali saqlanadi. Tasvir nuqtalardan iborat bo'lib, bu nuqtalarning koordinatalarini sonlar sifatida saqlashimiz mumkin. Har bir nuqtaning rangini ham sonlar orqali saqlash mumkin. SHu sonlar tufayli kompyuter shakllarni ekranda tasvirlash qobiliyatiga egadir. Yahni kompyuter axborotlarni sonli axborotga aylantiradi va ular ustida amallar bajaradi.

Shuning bilan axborotlar almashish jarayonida ikki xil amal bajariladi: kodlash va dekodlash.

**Kodlash** – axborotlarni boshlang'ich shaklidan ularni saqlash, uzatish va qayta ishlash uchun qulay shakliga o'tkazish jarayonidir.

**Dekodlash** – kodlashning teskarisi, axborotlarni boshlag'ich shakliga o'kazish jarayoni.

Texnikaning rivojlanishiga bog'liq holda axborotlarni kodlashning va dekodlashning har xil usullari topildi. Bu usullardan birini tanlash, kodlanishi lozim bo'lgan axborotning turiga bog'liqdir.

**Axborotning jamiyatda va kundalik xayotimizda tutgan o'rni.** Jamiyatni axbortlashtirish: mehnat, ilmiy tadqiqot, loyiha, ishlab chiqarish jarayonlarini

avtomatlashtirish, aholiga xizmat ko'rsatishni avtomatlashtirish, tashkiliy-iqtisodiy boshqarishni avtomatlashtirish, ta'lim va kadrlar tayyorlash tizimini axborotlashtirish kabi sohalarni o'z ichiga oladi.

Jamiyatda axborot ham bilim manbai ham eng asosiy muloqot vositasi bo'lib hisoblanadi. Jamiyatni axborotlashtirishda radio, televidenie, ommaviy-axborot vositalari va Internet tizimining ahamiyati juda yuqoridir. Har kim har doim biror ishni bajarish yoki biror maqsadga erishish uchun axborotdan foydalanadi. Har bir inson ob-havo prognozini, transport vositalari қatnovi jadvalini, bank va biznes ma'lumotlarini hamda kundalik yangiliklardan xabardor bo'lishga muxtojdir. Agarda inson kundalik axborotlar va yangiliklardan xabardor bo'lmas ekan u jamiyatdan o'zilib qolishi muqarrar.

**Fayl tushunchasi va ularning turlari.** Fayl yagona yaxlit deb qaraladigan ma'lumotlar yoki dastur kodlari majmuidir. Fayl o'z nomiga ega bo'lgan va tizimda saqlanadigan ma'lumotlarning asosiy elementi bo'lgan ob'ektdir. Foydalanuvchi faylni yaratishi, nusxalashi, jo'natishi va yo'q qilishi mumkin. Har bir fayl atributlar va undagi axborotdan iborat bo'ladi. Faylning atributlariga birinchi navbatda uning nomi, axborot turi, yaratilish sanasi va vaqti, undan faydalanish usuli hamda undan foydalanishga ruxsat berish shartlari kiradi. Fayllarning quyidagi turlari mavjud:

- matn ma'lumotlarni o'zida jamlagan fayllar;
- grafik ma'lumotlarni o'zida jamlagan fayllar;
- musiqa ma'lumotlarni o'zida jamlagan fayllar;
- video ma'lumotlarni o'zida jamlagan fayllar.

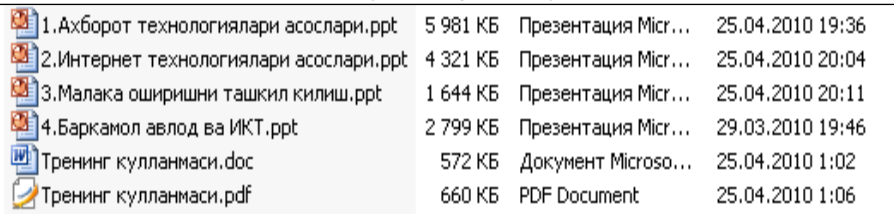

**Fayllar ustida bajariladigan amallar.** Yuqorida aytilganidek, fayllar o'z nomiga ega bo'lgan hamda o'zida axborotlarni jamlagan ob'ektdir. Shunday ekan, demak undan foydalanish jarayonida ular ustida bir qancha amallarni bajarish mumkin. Bular:

- fayllarni yaratish;
- fayllarni nusxalash;
- fayllarni o'zgartirish;
- fayllarni uzatish;
- fayllarni o'chirish.

**Fayllarni konvertatsiya qilish.** Odatda fayllar o'zida saqlagan ma'lumotlarning turlariga qarab har xil ko'rinishda mavjud bo'ladi. Ko'pincha ushbu fayllardagi ma'lumotlardan foydalanish uchun ularni bir turdan boshqasiga o'girishga to'g'ri keladi. Ushbu o'girish jarayoni konvertatsiya deb nomlanadi. Konvertatsiya jarayonlari ya'ni ma'lumotlarni bir turdan boshqasiga yoki bir formatdan boshqasiga o'girish maxsus dasturiy vositalar yordamida amalga oshiriladi.

**Axborot resurslari va axborot tizimlari.** O'zbekiston Respublikasining 2003 yil 11 dekabrdagi 560 – II son "Axborotlashtirish to'g'risida"gi Qonuniga binoan quyidagicha tahrif berish mumkin.

Axborot resurslari – alohida hujjatlar, hujjatlarning alohida to'plamlari, axborot tizimlaridagi (kutubxonalardagi, arxivlardagi, fondlardagi, ma'lumotlar banklaridagi va boshqa axborot tizimlaridagi) hujjatlar va hujjatlarning to'plamlari.

Ommaviy axborot – bunga cheklanmagan doiradagi shaxslar uchun mo'ljallangan hujjatlashtirilgan axborot, bosma, audio, audiovizual hamda boshqa xabarlar va materiallar kiradi.

Axborot tizimi - axborotni to'plash, saqlash, izlash, unga ishlov berish hamda undan foydalanish imkonini beradigan, tashkiliy jihatdan tartibga solingan jami axborot resurslari, axborot texnologiyalari va aloqa vositalari.

**Axborotning salbiy va ijobiy ta'siri.** Axborotning ijobiy tomoni shundan iboratki, o'z vaqtida olingan to'g'ri va sifatli axborot turli sohalarda aniq qaror qabul qilish imkonini beradi. To'g'ri sifatli axborot insonlar, ayniqsa yoshlarning dunyoqarashini boyitishi, bilim olishi, zamonaviy bilimlar egasi bo'lishi imkonini beradi, zero Prezidentimiz ta'kidlaganlaridek farzandlari sog'lom yurt qudratli bo'lur.

Axborotning salbiy tomoni shundan iboratki, hozirgi kunda ayrim g'arb davlatlaridan kirib kelayotgan bizning milliy qadriyatlarimizga yot bo'lgan axborotlar va qarashlar hamda insonlar ongini zaharlovchi ma'lumotlar ham mavjud. Ayniqsa bunday ma'lumotlar Internet tarmog'i orqali keng tarqalmoqda. Internet va SMS xabarlar orqali tarqalayotgan jamiyatimizga, qadriyatlarimiz va an'analarimizga, davlatchiligimizga zid bo'lgan nojo'ya axborotlar yoshlarning ongini zaharlashi va ularni noto'g'ri yo'llarga boshlashi mumkin. Bunday holatlarning oldini olish bizning vazifamizdir. Har doim axborotdan o'rinli va to'g'ri foydalanish zarur.

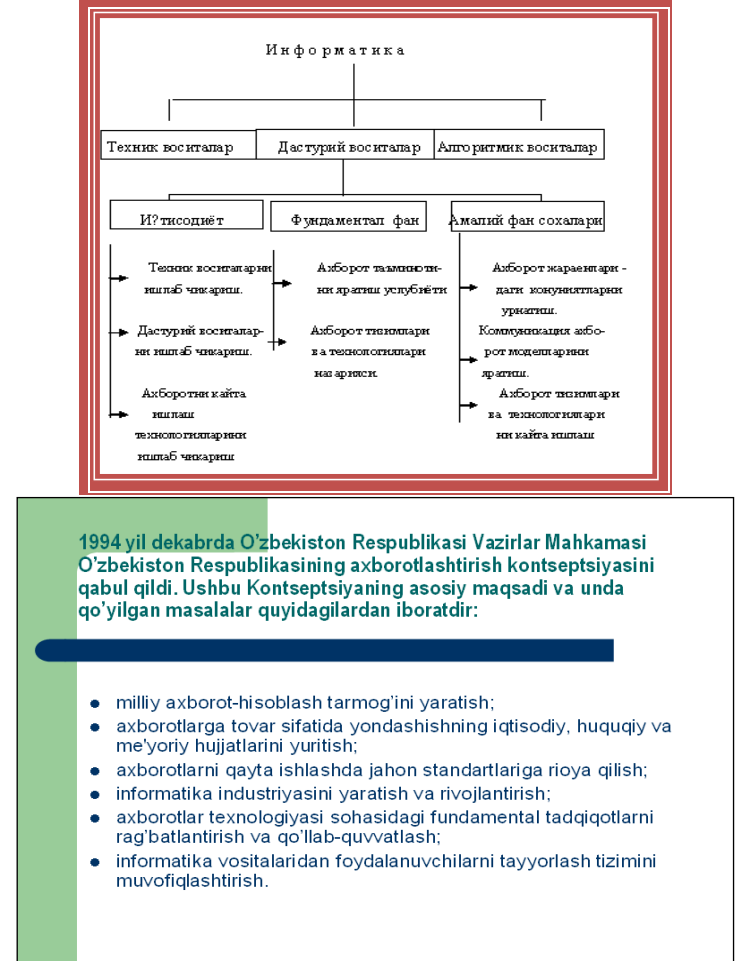

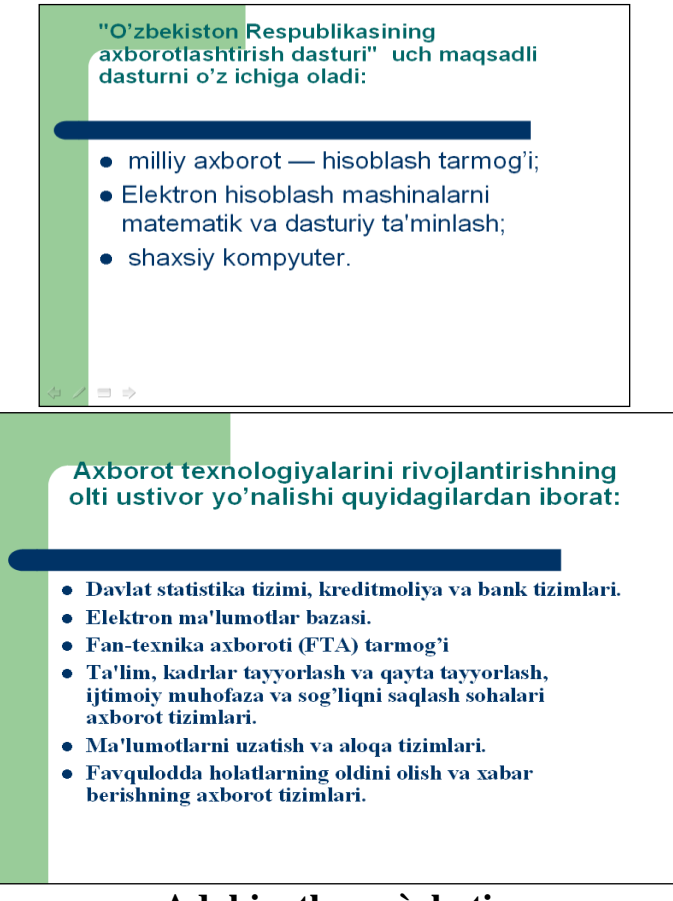

**Adabiyotlar ro`yhati:**

**1.** David A. Patterson, John L. Hennessy. Computer Organization and Design, Fifth Edition: The Hardware/Software Interface. Morgan Kaufmann. USA 2014. 301-310 pp.

**2.** M.Aripov, M.Muhammadiyev. Informatika, informasion texnologiyalar. Darslik. T.:TDYuI, 2004 y.9-11 b.

**3.** Информатика. Проф. Н. В. Макарова, Т. :, 2006 г.38-41b.

## **2–Mavzu: Operatsion tizimlar va ularning turlari. Reja:**

- **1.** Operatsion muhit haqida tushuncha.
- **2.** Operatsion tizim.
- **3.** Operatsion [tizimning](https://fayllar.org/guruh-talabasi-jumayev-otabek-5-laboratoriya-ishi-mavzu-tizimn.html) turlari.

# **Operatsion muhit haqida tushuncha**

Amaliy dasturlarni ishlab chiqish va ular bajarilishini ta'minlaydigan vositalar majmuasi. Operatsion muhit operatsion tizim, dasturiy ta'minot, amaliy dasturlar interfeyslari, tarmoq xizmatlari, ma'lumotlar bazalari va dasturlash tillaridan iborat.

## **Operatsion tizim**

Kompyuter resurslarini va ma'lumotlarni muvofiqlashtiradigan va boshqaradigan dasturiy ta'minotning asosiy qismi yoki, dasturlarning bajarilishini boshqaradigan va tizimning resurslarini taqsimlash, rejalashtirish, kirish-chiqishni va ma'lumotlarni boshqararish kabi vazifalarni ta'minlaydigan dasturiy vosita. Garchand operatsion tizimlar ko'proq dasturiy bo'lsalar ham, biroq, qisman apparat vositalari qo'llanishi ham mumkin. Operatsion tizimlarning asosiy vazifalariga:

-fayl tizimini boshqarish (yozish, o'zgartish, fayllardan nusxa ko'chirish, erkin foydalanishni nazorat qilish);

-xotiraga yuklash, yashirin xavfli ta'sirni tutib olish va h.k);

-xotirani boshqarish (keshlash, taqsimlash, ma'lumotlar butligi nazorati va  $h.k$ :

-foydalanuvchi bilan muloqot (klaviaturadan, sichqonchadan buyruqlarni o'qish, axborotni ekranga, printerga chiqarish va h.k) kiradi.

Bundan tashqari operatsion tizimlar, kompyuterlarni turli rusumdagi tarmoqlardan – mahalliy tarmoqlardan global koorporativ tarmoqlargacha, shu jumladan, Internet tarog'idan erkin foydalanishni boshqaradi. Operatsion tizimga misollar – **MS-DOS, Linux, UNIX, Windows, Solaris** va boshqalar.

Ularning ayrimlariga qisqacha to'xtalib o'tamiz:

**MS-DOS operatsion (amaliy) tizimi.** Microsoft korporatsiyasi tomonidan taklif qilingan operatsion tizim. MS-DOS ning birinchi rusumi 1981 yilda paydo bo'lgan. [Avvalambor,](https://fayllar.org/ozbekiston-qishloq-xojaligi-rivojlanishi.html) Microsoft kompaniyasi tomonidan IBM uchun ishlab chiqilgan MS-DOS, IBM – uyg'un kompyuterlar uchun standart operatsion tizimdir. MS – DOS 16-xonali operatsion tizimi bo'lib, u ko'pfoydalanuvchili va ko'pmasalali maromlarni qo'llab – quvvatlay olmaydi. Operatsion tizimning muhim xususiyatlaridan biri mutaxassis bo'lmagan foydalanuvchilarga amaliy jarayonlarni bajarishning qulay shakllarini taqdim qilsa, mutaxassislarga dasturiy ta'minotni ishlash uchun yaxshi asos taqdim qiladi. MS – DOS kataloglar shajarasini tashkil qiladi, taraqqiy etgan buyruqlar tiliga ega. MS – DOS amaliy [jarayonlar,](https://fayllar.org/1-laboratoriya-ishi-mavzu-chiziqli-jarayonlar-tarmoqlanuvchi-j.html) fayllar va tashqi qurilmalar bilan samarali ishlay oladi.

**Linux operatsion (amaliy) tizimi.** O'zagi Unix operatsion tizimi asosida ishlangan, tarmoq operatsion tizimi. Linux ilk bor 1991yili LiniusTorvalds tomonidan chiqarilgan. Linuxning muhim xususiyatlaridan biri – u bepul dasturiy ta'minot Fondi doirasida, GNU oshkora litsenziyasiga ko'ra bepul tarqatiladi. Asosan, Internetda va intratarmoqlarda serverlar yaratish uchun qo'llanadi.

**UNIX operatsion (amaliy) tizimi.** Bell laboratoriyasi tomonidan yaratilgan tarmoq operatsion tizimi. Ilk bor UNIX operatsion tizimi Bell Laboratory tomonidan 1969 yili taklif qilingan, azaldan tarmoqlarda ishlatish uchun mo'ljallangan edi. Hozirgi kunda UNIX, Si tilida yozilgan ko'pfoydalanuvchili va ko'pmasalali operatsion tizim. Tizimning bosh tarkibiy qismi bo'lib mikroo'zak hisoblanadi. Uning ichiga tarmoqlararo uzatishni boshqarish bayonnomasini/ bajaruvchi modul joylashtirilgan. UNIX operatsion tizimi bir qancha ijobiy xislatlarga ega, ulardan birinchi navbatda quyidagilarni ko'rsatish zarur:

-amaliy dasturlarni bir turdagi kompyuterdan boshqa turdagisiga ko'chirib o'tkaza olish;

-ma'lumotlarni tarqoq [ishlovini](https://fayllar.org/8-mavzu-variatsiya-korsatkichlari-amaliy-mashgulot-savollari.html) bajarish imkonini beradigan tarmoq xizmatlarining keng yig'masi;

-bir vaqtning o'zida turli xildagi fayl majmualarining mavjud bo'lishi;

-yuz berayotgan ishlov jarayonlarini foydalanuvchilar tomonidan rejalash imkoni;

-RISC protsessorlari bilan yaxshi uyg'unlashuvi;

-xar xil ishlab chiqaruvchilar tomonidan taqdim qilingan mahsulotlarni oson ishlatish;

-rivojlanish va kengayish uchun ochiqlik;

UNIX superkompyuterlari, ishchi-stansiyalar va maxsus shaxsiy kompyuterlarda keng ishlatiladi.

**UNIXWare operatsion (amaliy) tizimi.** UNIX operatsion tizimining Novell korporatsiyasi tomonidan ishlabchiqilgan rusumi. UNIXWare tizimi birinchi navbatda NetWare tarmoqlarida ishlatish uchun yaratilgan. Shu bilan birga, bu operatsion tizimining muhitida hududiy tarmoqlarning bayonnomalari ham bajariladi. UNIXWare oddiy grafik interfeysga ega. Bu 32-xonali tizim «ish stoli» deb ataluvchi muhitda ishlaydi. UNIXWare ko'pmasalali, ko'pfoydalanuvchili, ko'poqimli tizimdir.

**Solaris operatsion (amaliy) tizimi.** SUN Microsystems korporatsiyasi tomonidan taklif qilingan UNIX operatsion tizimining rusumi. Solaris simmetrik multiprotsessorli ishlovbajaradi, tasvirlar bilan ishlash [vositalariga](https://fayllar.org/mavzu-ms-wordda-dasrturida-matnlar-bilan-ishlash-wordda-grafik.html) ega, ma'lumotlar xavfsizligini ta'minlaydi. Tizim Internet tarmog'i, elektron pochta, shu jumladan, nutqiy pochta, faksimil aloqa bilan o'zaro ishlay oladi. Yuqori unum va masshtablanuvchilik xususiyatlariga ega.

**Windows operatsion (amaliy) tizimi.** Microsoft korporatsiyasi tomonidan shaxsiy kompyuterlar uchun taklif qilingan operatsion tizimlar oilasi. Windows tizimi ko'pmasalali va ko'poqimli bo'lib, qulay grafik interfeys bilan tavsiflanadi, virtual xotiraning boshqaruvini taqdim qiladi va ko'pgina tashqi qurilmalarni qo'llabquvvatlaydi. Windowsni ishlatib, foydalanuvchi birdaniga bir necha amaliy jarayonlar bilan samarali ishlash imkoniyatiga egabo'ladi. Dunyoda 90% ga yaqin kompyuterlar Windowsoperatsion tizimi boshqaruvida ishlaydi.

**Windows 95 operatsion (amaliy) tizimi.** Windows 95 aloqa va muloqot uchun ishlab chiqilgan birinchi operatsion tizimdir. Ilk bor 1995 yilning 24 avgustida chiqarilgan Microsoft korporatsiyasining operatsion tizimi, amaliy tizimi. Windows 95 o'zining imkoniyatlariga ko'ra o'zidan avvalgi Windows 3.1. operatsion tizimi,

amaliy tizimini ancha ortda qoldirgan. [Foydalanuvchining](https://fayllar.org/1-foydalanuvchining-qollanmasi-05-12-2018-3-versiyasi.html) yangi interfeysiga qo'shimcha ravishda, Windows 95 o'z ichiga ko'pgina muhim angitdan kiritilgan funksiyalarga ega. U, 32-xonali qo'llanmalarni quvvatlaydi, bu esa, maxsus shu operatsion tizim uchun yaratilgan qo'llanmalar yanada tezroq ishlashini anglatadi. Shu bilan birga, Windows 95, Windows va DOSning eski qo'llanmalarini bajara oladi. Windows 95da, DOSdagi asosiy xotira 640K va fayl nomining uzunligi 8 belgi bo'lishi kerakligi kabi cheklovlar bekor qilingan.

**Windows 98 operatsion (amaliy) tizim.** Azalda, bu operatsion tizimni Memphis, so'ngra Windows 97 deb ataldi, ammo Microsoft kompaniyasi, operatsion tizim muddatida, 1997 yilda tayyor bo'lmaganligi sababli, uning nomini o'zgartirishga majbur bo'lgan. Windows98 ko'pgina yangi texnologiyalarni quvvatlash imkonini beradi, shu jumladan, FAT32, AGP, MMX, USB, DVD va ACPI texnologiyalarni ham. Uning eng sezilarli xossasi bo'lib, veb- brauzer (Internet Explorer)ni operatsion tizim bilan uyg'unlashtiruvchi, «Faol ish stoli» (Active Desktop) tushunchasi bo'ladi.

**Windows 2000 operatsion (amaliy) tizimi.** Microsoft Windows operatsion tizimlari safidagi [mahsulot,](https://fayllar.org/mahsulot-ish-xizmatlar-tannarxini-kalkulyatsiya-qilish-kalkuly.html) Windows NT operatsion tizimi, amaliy tizimining takomillashtirilgan rusumi. Windows 2000ni ko'pincha W2K shaklida belgilanadi. Windows 2000 operatsion tizimi, amaliy tizimining to'rt rusumi bor.

Professional – stoldagi va mobil tizimlar uchun operatsion tizim. Qo'llanmalarni ishlatish, Internet bilan ulanish, fayllar, printerlar va tarmoq resurslaridan erkin foydalanish uchun ishlatiladi.

Server – veb-server sifatida ham, mahalliy tarmoq serveri sifatida ham ishlatiladi.

Advanced Server – biznes-qo'llanmalar va elektron tijorat uchun ishlatiladi. Windows 2000 Server standart rusumidan yuqori masshtablanuvchanlik va erkin foydalanish qulayligi bilan ajralib turadi.

Datacenter Server – yuqori tezlikda [ishlaydigan,](https://fayllar.org/differentsial-himoya-transformatorlarning-orashlari-qistirmala.html) katta hajmdagi ma'lumotlarga ishlov berish talab qilinadigan kompyuter tarmoqlarida foydalanish uchun yaratilgan.

**Windows CE operatsion (amaliy) tizimi.** Microsoft Windows operatsion tizimi, amaliy tizimining mobil PDA (personal digital assistants)ga o'xshash kompyuterlar uchun, qisqartirilgan rusumi, Windows CEning grafik interfeysi Windows 95ga o'xshash.

**Windows NT operatsion (amaliy) tizimi.** Windows New Technology (Windows ning yangi texnologiyasi) 32-bitli operatsion tizim bo'lib, Microsoft korporatsiyasi tomonidan Windows 95 va MS-DOSlarning o'rniga taklif qilingan. Windows NTning auditoriyasi, kuchli operatsion tizimga talabi bo'lgan, foydalanuvchilarning eng qiziquvchan 10% qismidir. Windows NTning asosiy ustunliklari quyidagilardir:

-funksional uyg'unlik;

-mobillik;

-masshtablanuvchanlik;

-tizimning boshqarilishi;

-ochiq interfeys;

-sanoat standartlarini quvvatlash.

Windows NT ning ikki rusumi mavjud: Windows NT Server, tarmoqlarda server sifatida ishlash uchun va Windows NT [Workstation](https://fayllar.org/workstation-ecosystem.html) alohida yoki mijoz ish stansiyalari uchun ishlangan.

**Windows XP operatsion (amaliy) tizimi.** Microsoft korporatsiyasi tomonidan 2001 yilda taqdim qilingan operatsion tizim. Microsoft, Windows XPni Windows 95 chiqarilgandan buyon eng muhim dasturiy mahsulot deb atadi. Windows XP, Windows 2000ning o'zagida qurilgan bo'lib, yangi tashqi ifodaga va grafik interfeysga ega. Windowsning avvalgi rusumlariga nisbatan o'zaro yuqori barqarorlik va ishonchlilikni mujassamlashtirgan. Windows XPning ikki rusumi mavjud: Home va Professional. Microsoft har ikkala rusumning mobilligiga katta e'tibor qaratdi, shu jumladan, qo'shdi. Simsiz tarmoqlarga ulanish uchun "plug- and-play" vositasini ham, Windows Xpda «XP» «eXPerience»ni anglatadi.

## **Adabiyotlar**

- **1.** Таненбаум Э. Современные операционные системы СПб.: Изд. Питер, 2002.
- **2.** Sattorov A Info'rmatika va axbo'ro't texnologiyalari. To'shkent. "Oʻqituvchi". 2002 y.
- **3.** Ahmedov A, Toyloqov N. Info'rmatika. To'shkent. "O'ʻzbekisto'n". 2002 y.
- **4.** Леонтьев В.П. Новейшая энциклопедия персонального компьютера. –М: Изд. Олмапресс, 2003.

3–Mavzu: Elektron jadval muxarrirlari. MS Excel dasturi.

#### **Reja:**

- **1.** MS Excel haqida boshlang'ich tushunchalar.
- **2.** Axborot texnologiyalari, axborot tushunchasi.

**3.** Excelda hisoblashlar.

**Zamonaviy kompyuterlarning dasturiy ta'minotining tarkibiy qismiga kiruvchi MICROSOFT OFFICE dasturlar paketidagi asosiy vositalardan biri** *elektron jadval* **deb ataluvchi EXCEL dasturidir. EXCEL WINDOWS operatsion qobig'i boshqaruvida elektron jadvallarni tayyorlash va ularga ishlov berishga mo'ljallangan.**

**Elektron jadvallar asosan iqtisodiy masalalarni yechishga mo'ljallangan bo'lsada, uning tarkibiga kiruvchi vositalar boshqa sohaga tegishli masalalarni yechishga ham, masalan, formulalar bo'yicha hisoblash ishlarini olib borish, grafik va diagrammalar qurishga katta yordam beradi. Shuning uchun EXCEL dasturini o'rganish muhim ahamiyat kasb etadi va har bir foydalanuvchidan EXCEL bilan ishlay olish ko'nikmasiga ega bo'lish talab etiladi.**

#### MICROSOFT EXCEL dasturi haqida umumiy ma'lumotlar.

Inson o'z ish faoliyati davomida ko'pincha biror kerakli ma'lumot olish uchun bir xil, zerikarli, ba'zida esa, murakkab ishlarni bajarishga majbur bo'ladi. MICROSOFT EXCEL dasturi mana shu ishlarni osonlashtirish va qiziqarli qilish maqsadida ishlab chiqilgan dastur hisoblanadi.

MICROSOFT EXCEL elektron jadvali hisoblash vositasi sifatida qaralib iqtisodiy va moliyaviy masalarni echishda yordam beribgina qolmay, balki har kungi xarid qilinadigan oziq ovqatlar, uy ro'zg'or buyumlari hamda, bankdagi hisob – kitobini olib borishda ham yordam beruvchi tayyor dastur hisoblanadi.

EXCEL MICROSOFT OFFICE dasturlar paketiga kiruvchi elektron jadval. Elektron jadvallarning yaratilishi kompyuter tizimining taraqqiyotida muhim hodisa bo'lgan. U yordamida EHMda tez va aniq hisob – kitoblarni bajarish imkoniyatlari tug'ildi. G'arb ekspertlarining aniqlashicha elektron jadvallarning qo'llanila boshlanishi bilan kalkulyatorda qilinadigan hisob – kitoblarga solishtirilganda unumdorlik bir necha marta ortgan. Ba'zilar shu turdagi Super Calc, Quatro Pro va boshqa dasturlarni eslashi mumkin. MICROSOFT EXCEL dasturini bir necha usul bilan ishga tushirish mumkin:

**1.** Ish stolidagi EXCEL yorlig'ini sichqonchaning chap tugmasini 2 marta bosish orqali.

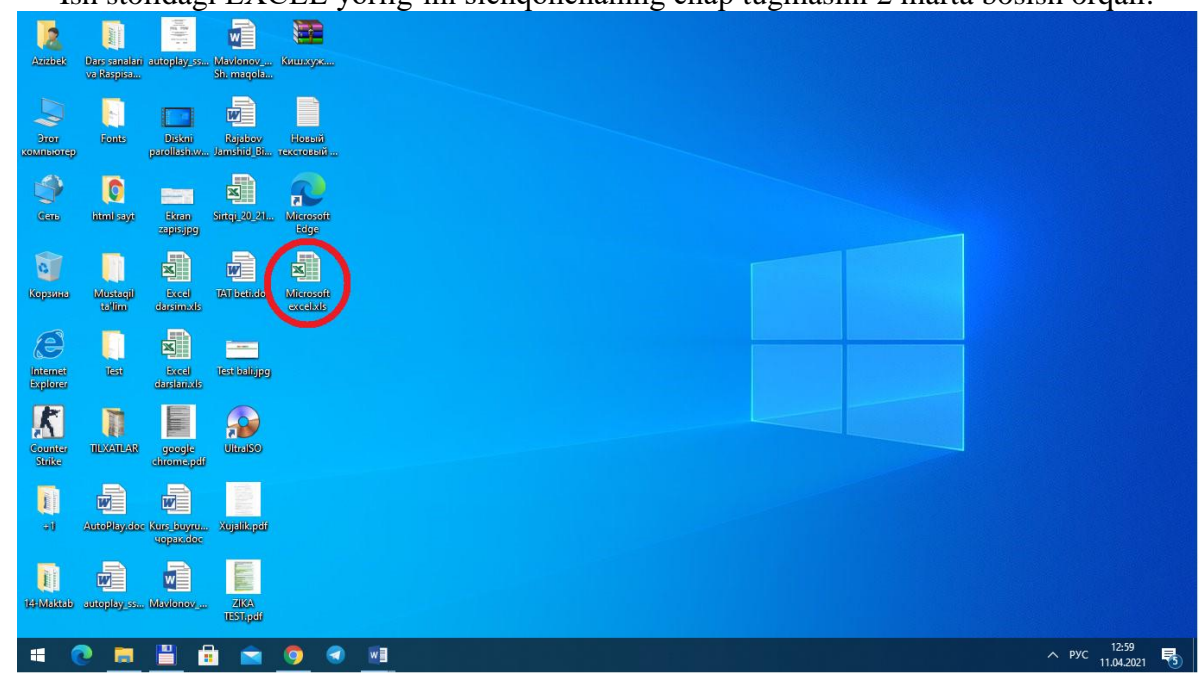

**2.** ПУСК menyusi orqali. Agar sizda WINDOWS 10 operatsion tizimi o'rnatilgan bo'lsa u holda office dasturini alfovit bo'yicha topib ishga tushirasiz.

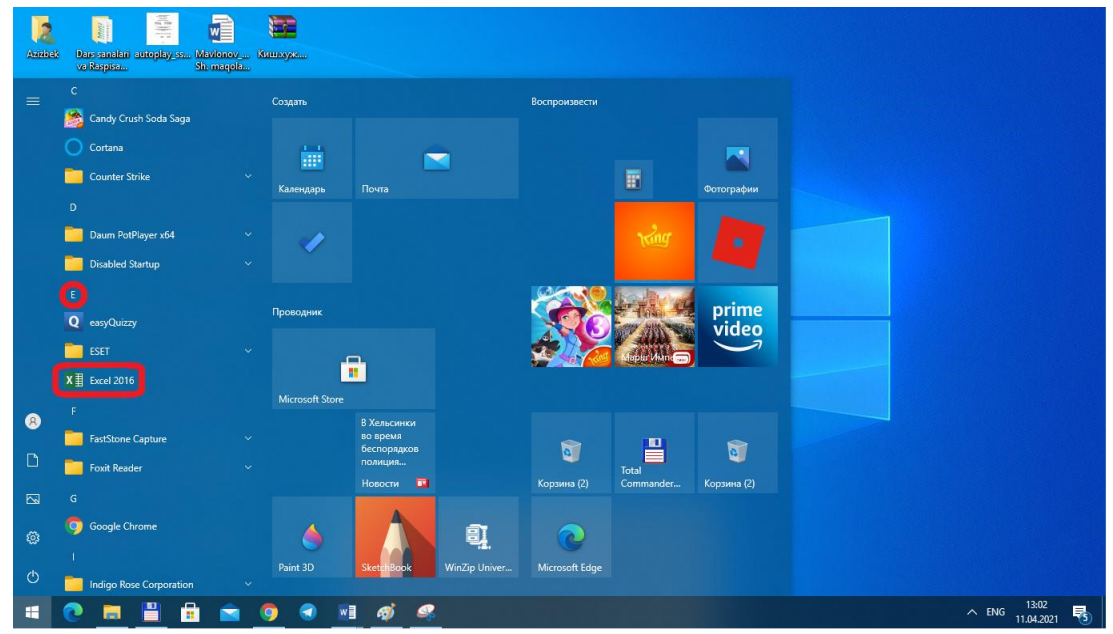

**3.** Ishchi stoldagi Мой компьютер yorlig'i ichiga kirib u yerdan esa C:\Program Files (x86)\Microsoft Office\Office16 manzil bo'yich ichga tushirib olamiz.

| Закрепить на панели Копировать Вставить<br>быстрого доступа | <b>Вырезать</b><br><b>WHI Скопировать путь</b><br><b>F</b> Вставить ярлык<br>$B^{\vee}$<br>Буфер обмена | Переместить Копировать Удалить Переименовать<br>$B^{\vee}$<br>Упорядочить | пŤ<br>٠         | № Создать элемент *<br>₹ Простой доступ ▼<br>Новая<br>папка<br>Создать | <b>В</b> ОТКРЫТЬ<br>Изменить<br>Свойства<br><b>• Журнал</b><br>۰<br>Открыть | Выделить все<br><b>ПО СНЯТЬ выделение</b><br><b>В Обратить выделение</b><br>Выделить |  |  |
|-------------------------------------------------------------|----------------------------------------------------------------------------------------------------|---------------------------------------------------------------------------|-----------------|------------------------------------------------------------------------|-----------------------------------------------------------------------------|--------------------------------------------------------------------------------------|--|--|
|                                                             | Этот компьютер > Локальный диск (С:) > Program Files (x86) > Microsoft Office > Office16                |                                                                           |                 |                                                                        | Õ<br>$\checkmark$                                                           | C Поиск: Office16                                                                    |  |  |
|                                                             | $\widehat{\phantom{a}}$<br>Имя                                                                          | Дата изменения                                                            | Тип             | Размер                                                                 |                                                                             |                                                                                      |  |  |
| • Быстрый доступ                                            | EntityDataHandler.dll                                                                                   | 31.07.2015 11:56                                                          | Расширение при  | 51 K <sub>B</sub>                                                      |                                                                             |                                                                                      |  |  |
| ■ Рабочий стол *                                            | <b>EntityPicker.dll</b>                                                                                 | 31.07.2015 11:56                                                          | Расширение при  | 236 KB                                                                 |                                                                             |                                                                                      |  |  |
| <b>Вагрузки</b><br>$\mathcal{A}$                            | <b>ENVELOPE DLL</b>                                                                                     | 11.02.2021 5:50                                                           | Расширение при. | <b>187 KB</b>                                                          |                                                                             |                                                                                      |  |  |
| <b>Документы</b><br>$\rightarrow$                           | <b>XE EXCELLEXE</b>                                                                                     | 11.02.2021 5:50                                                           | Приложение      | 26 491 KB                                                              |                                                                             |                                                                                      |  |  |
| - Изображения *                                             | excel.exe.manifest                                                                                      | 30.07.2015 5:24                                                           | Файл "MANIFEST  | $2$ K <sub>B</sub>                                                     |                                                                             |                                                                                      |  |  |
| Этот компьютер *                                            | EXCEL.VisualElementsManifest.xml                                                                        | 30.07.2015 5:24                                                           | Документ XML    | <b>1 KB</b>                                                            |                                                                             |                                                                                      |  |  |
| <b>BMI</b>                                                  | <b>XII</b> excelcny.exe                                                                                 | 11.02.2021 5:50                                                           | Приложение      | 23 204 KB                                                              |                                                                             |                                                                                      |  |  |
|                                                             | excelcny.exe.manifest                                                                                   | 30.07.2015 5:24                                                           | Файл "MANIFEST" | $2$ K <sub>B</sub>                                                     |                                                                             |                                                                                      |  |  |
| Images                                                      | excelcnvpxy.dll                                                                                         | 31.07.2015 11:57                                                          | Расширение при  | 69 K <sub>B</sub>                                                      |                                                                             |                                                                                      |  |  |
| TAT (2-kurs)                                                | EXSEC32.DLL                                                                                             | 12.11.2020 16:17                                                          | Расширение при  | 398 KB                                                                 |                                                                             |                                                                                      |  |  |
| <b>yMKnap</b>                                               | FilterModule.dll                                                                                        | 31.07.2015 11:56                                                          | Расширение при  | 119 KB                                                                 |                                                                             |                                                                                      |  |  |
| CheDrive                                                    | <b>FIRSTRUN.EXE</b>                                                                                     | 10.02.2021 6:46                                                           | Приложение      | 754 K <sub>B</sub>                                                     |                                                                             |                                                                                      |  |  |
|                                                             | FIRSTRUN. VisualElementsManifest.xml                                                                    | 30.07.2015 5:25                                                           | Документ XML    | <b>1 KB</b>                                                            |                                                                             |                                                                                      |  |  |
| Этот компьютер                                              | GKExcel.dll                                                                                             | 16.08.2016 20:29                                                          | Расширение при  | 4 029 KB                                                               |                                                                             |                                                                                      |  |  |
| • Сеть                                                      | GKPowerPoint.dll                                                                                        | 16.08.2016 20:29                                                          | Расширение при  | 2 154 KB                                                               |                                                                             |                                                                                      |  |  |
|                                                             | GKWord.dll                                                                                              | 16.08.2016 20:29                                                          | Расширение при  | 2741 KB                                                                |                                                                             |                                                                                      |  |  |
|                                                             | <b>IL GRAPH.EXE</b>                                                                                     | 11.02.2021 5:48                                                           | Приложение      | 4317K <sub>B</sub>                                                     |                                                                             |                                                                                      |  |  |
|                                                             | Graph.exe.manifest                                                                                      | 30.07.2015 5:24                                                           | Файл "MANIFEST" | 2 K5                                                                   |                                                                             |                                                                                      |  |  |
|                                                             | <b>IL GRAPH.ICO</b>                                                                                     | 30.07.2015 5:24                                                           | Значок          | <b>1 KG</b>                                                            |                                                                             |                                                                                      |  |  |
|                                                             | HeaderPatterns.xml                                                                                      | 30.07.2015 5:24                                                           | Документ XML    | <b>12 KB</b>                                                           |                                                                             |                                                                                      |  |  |
|                                                             | <b>R</b> IEAWSDC.DLL                                                                                    | 19.09.2015 3:25                                                           | Расширение при  | 236 KB                                                                 |                                                                             |                                                                                      |  |  |
|                                                             | <b>EE</b> IEContentService.exe                                                                          | 20.05.2020 6:36                                                           | Приложение      | <b>198 KB</b>                                                          |                                                                             |                                                                                      |  |  |
|                                                             | G IGX.DLL                                                                                               | 12.11.2020 16:17                                                          | Расширение при  | 9 524 KB                                                               |                                                                             |                                                                                      |  |  |
|                                                             | <b>NINTLDATE.DLL</b>                                                                                    | 11.11.2020 8:00                                                           | Расширение при  | 111 KB                                                                 |                                                                             |                                                                                      |  |  |

**4.** ПУСК+R klavishlar kombinatsiyasini klaviaturada birgalikda bosish orqali ВЫПОЛНИТЬ oynasiga EXCEL buyrug'ini yozish orqali.

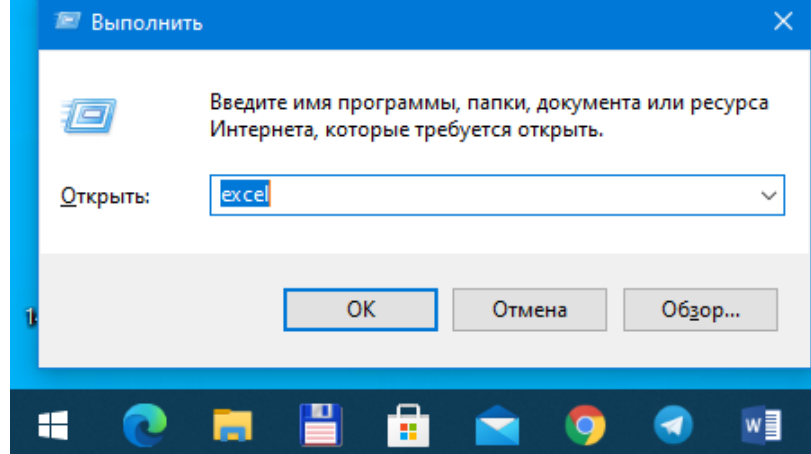

**5.** Ishchi stolning bo'sh sohasida sichqonchaning chap tugmasini 1 marta bosib xosil bo'lgan kontekst menyudan СОЗДАТЬ so'ngra MICROSOFT EXCEL ni tanlash orqali.

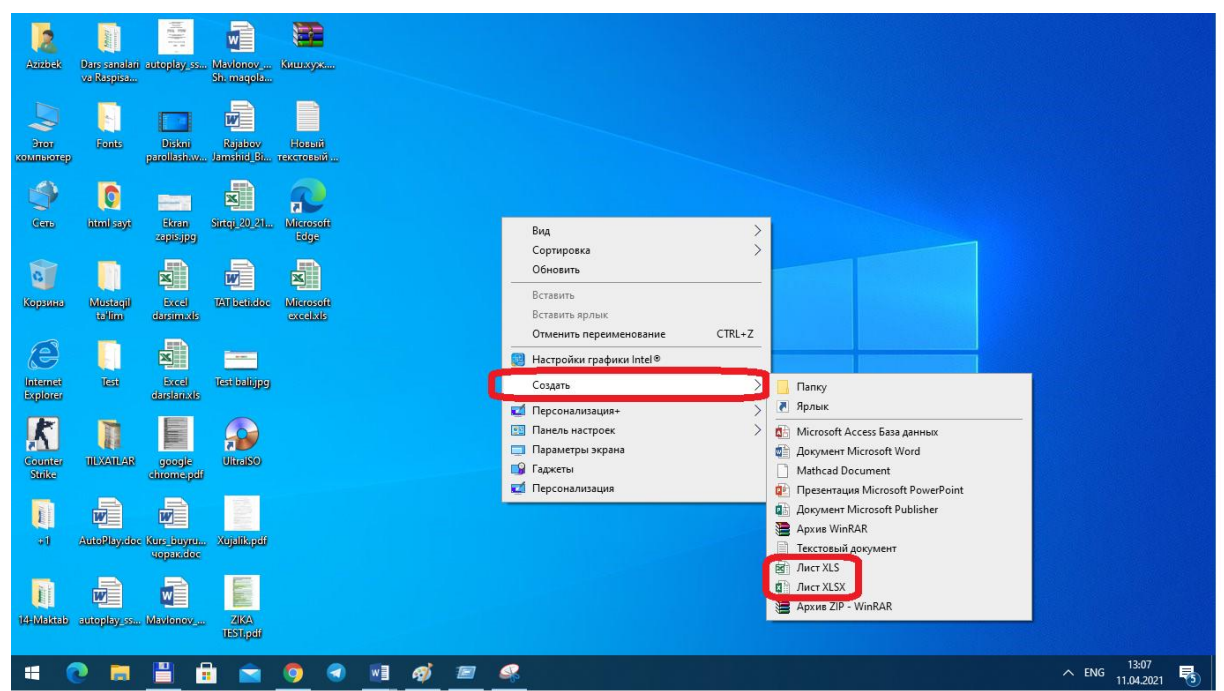

Excel elektron jadvalining arxitekturasi

Har bir dasturda eng kichik ma'lumot birligi mavjud. Masalan, olam atomlardan tashkil topgan. Excelda ma'lumot birligi – katak, ya'ni (ЯЧЕЙКА) hisoblanadi. Lekin Excel mantiqan kataklar ustida amallar bajaradi.

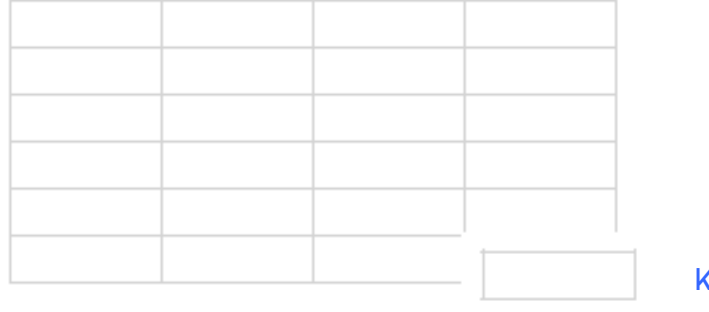

KATA

**KITO** 

Kataklar sahifani hosil qiladi.

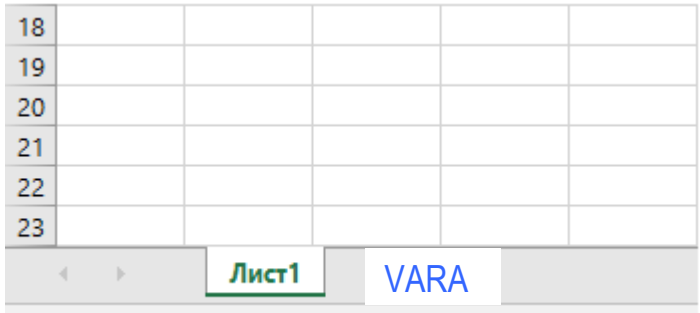

Готово

Kitob sahifalar to'plami. Bizning tushunchamizda kitob bu fayl. Bitta fayl bitta kitob.

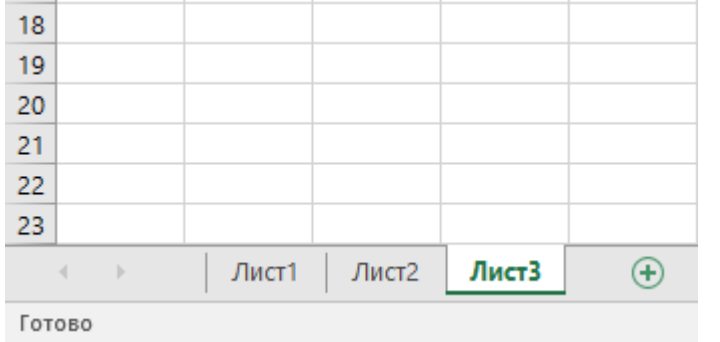

Ishchi maydon – fayllar yoki kitoblar to'plami. Ishlashda qulaylik uchun bir nechta kitoblarni ishchi maydonda birlashtirish mumkin va uni bitta fayl deb hisoblash mumkin.

Shunday qilib: Katak – sahifa – kitob – ishchi maydon.

#### Kataklarni adreslash

Excelda har bir katak adresga ega. Adreslash tizimi bir necha xil. Hozircha odatdagi usul bilan tanishaylik. Katak adresi ustun nomi va satr raqamidan tashkil topadi.

 $B$  $\mathsf{C}$ D.  $\overline{A}$ ◢ 1  $\overline{2}$ 3  $\overline{4}$ 5  $\overline{6}$  $C<sub>7</sub>$  $\overline{7}$ 

Excelda ishlash jarayonida doimo kataklardan biri faol bo'ladi. Faol katak qora to'rtburchak bilan ajratiladi. Faol katakning ustun nomi va satr raqami tiniqlashib ajralib turadi.

## Katakni belgilash

Kompyuter texnologiyalari uchun belgilash umumiy hol. Biror ish bajarishdan oldin belgilash lozim. Bitta katakni belgilash oddiy, uning ustida chertish kifoya. Qaysi katak belgilanganligini qora to'rtburchak ko'rsatib turadi.

Bir necha kataklarni ham belgilash mumkin. Ular sichqoncha chap tugmasi va klaviaturaning ikkita klavishasi yordamida belgilanadi. Birinchi usul, SHIFT klavishasidan foydalanilgan holda. Belgilanadigan sohaning chap yuqoridagi katagini belgilang. SHIFT klavishasini bosgan holda sohaning o'ng pastki katagiga cherting. So'ngra sichqoncha tugmasi va klavishani qo'yib yuboring. Boshqa sohalarni belgilashda oldingilari bekor qilinishiga e'tibor bering.

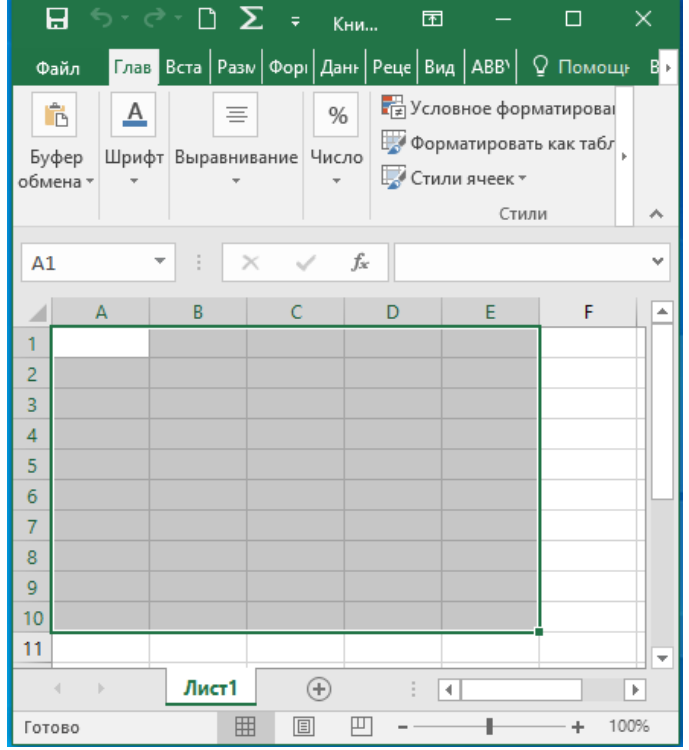

Ikkinchi usul CTRL klavishasi yordamida. U murakkab sohalarni belgilashda qo'llaniladi. Undan foydalanish: bitta katakni belgilang va CTRL klavishasini bosgan holda boshqa ixtiyoriy kataklarni belgilang.

Elektron jadvallarga ishlov berish dasturi ofis (idora) paketining muhim qismi (komponenti)dir. Bunday dasturlarning hamma sohalarda ishlatilishi asosan ularning universalligi bilan izohlanadi, zero hayotimizning sohalarida hisob-kitoblarsiz ish ko'rishning iloji yo'q (Biroq ishlab chiqaruvchilarning ma'lumotlariga ko'ra foydalanuvchi **EXCEL** taklif qiladigan imkoniyatlarning faqat beshdan bir qisminigina amalda qo'llaydilar xolos).

Turli bloklarni tayyorlash, diagrammalar tuzish va hokazolar kabi oddiy vazifalar bilan birgalikda **EXCEL** juda murakkab bo'lgan muammolarni ham hal qilishga imkon beradi. Masalan, korxonada ushbu dastur yordamida buyurtmalarga ishlov berish va ishlab chiqarishni rejalashtirsh, soliqlar va ish haqini hisob-kitob qilish, kadrlar va harajatlarni hisobi, sotishni boshqarish va hokazo yumushlarni yengillashtirish mumkin.

**EXCEL**ni qo'llash sohasi ishlab chiqarish, tadbirkorlik sohalari bilangina chegaralanmaydi. Dasturning kuchli matematik va muhandislik funksiyalari tabiiy va ijtimoiy fanlar sohalarida ham ko'plab vazifalarni hal qilish imkoniyatlarini beradi. *EXCELning* imkoniyatlari ko'rsatib o'tilganlarning doirasidan ancha yuqori va bunga o'zingiz ham amin bo'lasiz.

Varaq bo'yicha harakatlanish va kataklarni ajratish

Katta jadvallar bilan ishlash tezligi ko'p jihatdan ish varag'i bo'yicha harakatlanish uslubiga bog'liqdir. Kataklarning uncha katta bo'lmagan diapazonlari bo'yicha harakatlanishi uchun kursorni boshqarish tugmachalarining o'zi yetarlidir. Jadvalning ekranda ko'rinmayotgan va ko'rinuvchi maydondan uncha uzoqda bo'lmagan masofada joylashgan qismiga kirish uchun aylantirish yo'laklaridan foydalanish kerak. Jadval bo'yicha harakat qilishning tezroq boshqariladigan usuli – **Page Up** (bir ekranli qadam bilan yuqoriga siljish) va **Page Down** (bir ekranli qadam bilan pastga siljish) tugmachalarini qo'llash.

**Alt+Page Down** tugmachalari kombinatsiyasi bosilganida jadvalning ko'rinuvchi ustunlarini oshib boruvchi tartib raqamlari tomonga siljiydi, **Alt+Page Up** tugmachalar kombinatsiyasida esa teskari tomonga harakatlantirish uchun qo'llaniladi.

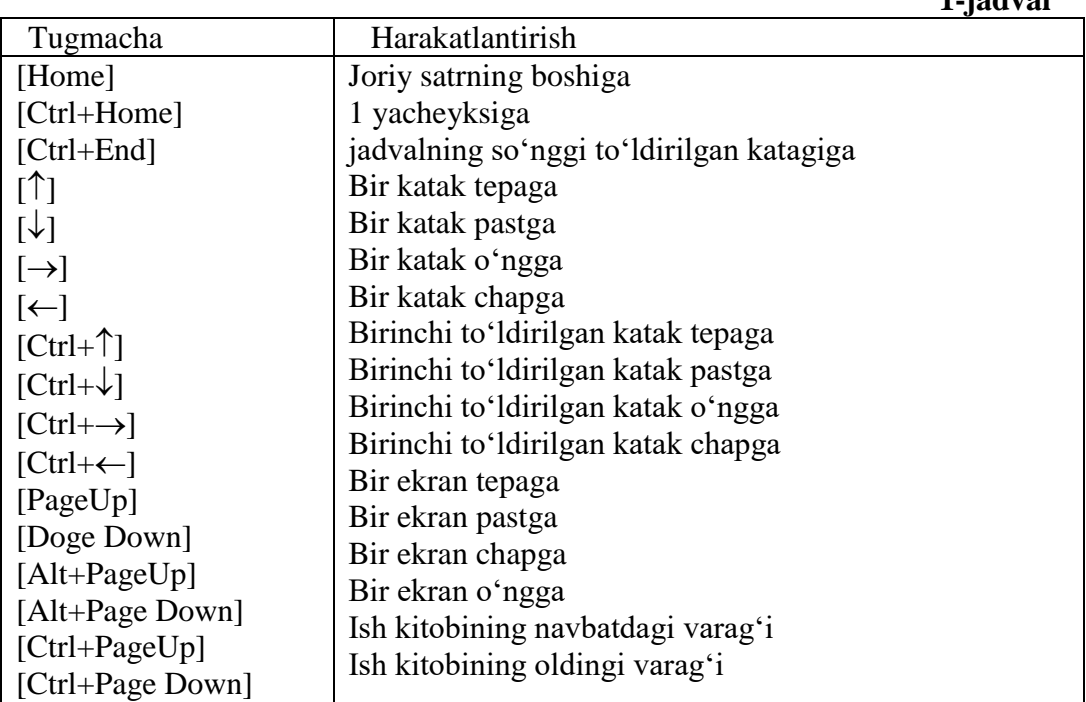

Ish varag'i bo'yicha harakatlanishda sezilarli darajada tezlashtirishga tugmachalarning quyidagi jadvalda keltirilgan maxsus kombinatsiyalari natijasida erishish mumkin: **1-jadval**

#### Kataklarni ajratish

 bitta katakni ajratish uchun ko'rsatkichni unga o'rnating va sichqonchaning chap tugmasini bosing. Katak atrofida ushbu katak faol ekanligini ko'rsatuvchi ramka paydo bo'ladi, nomlar maydoniga esa uning manzili chiqariladi.

 qatorning yoki ustunning bir-biridan keyin keluvchi bir nechta katagini ajratish uchun sichqonchaning chap tugmachasini bosgan holda bu kataklarning ustidan o'tkazish kerak.

• jadvalning turli qismlarida joylashgan bir nechta katakni ajratish uchun sichqoncha bilan ularning bittasini tanlash, keyin **Ctrl** tugmachasini bosish va uni qo'yib yubormasdan ajratilishi kerak bo'lgan boshqa kataklarni chertish kerak.

ustun yoki qatorni butunligicha ajratish uchun ustun yoki qatorning sarlavhasini cherting.

• kataklarning to'g'ri burchakli diapazonini ajratish uchun bu diapazonning burchak kataklaridan birini tanlash, **Shift** tugmachasini bosish va uni qo'yib yubormay turib diapazonning dioganal katagini sichqoncha bilan chertish kerak.

sichqoncha yordamida bir guruh diapazonni ajratish uchun **Ctrl** tugmachasi ishlatiladi.

#### Ma'lumotlarni jadval kataklariga kiritish

Elektron jadvalning kataklari turli xil axborotlar: konstantalar va formulalarni o'z ichiga olishi mumkin. Ma'lumotlar kiritilayotganda EXCEL ularning tiplarini avtomatik ravishda bilib oladi. Ma'lumotlarni kiritish faol katakda, yoki formula qatorida boshqariladi.

Konstantalar uchta asosiy toifaga: raqamli ifodalar, matnli ifodalar hamda sana va vaqt ifodalariga bo'linadi.

#### Raqamli va matnli ifodalarni kiritish

Raqamli ifodani kiritish uchun katak ajrating va klaviaturadan raqamni kiriting. Raqamlarning kiritilishiga qarab ular formulalar qatoriga va faol katakka chiqariladi. Raqamli ifodalar faqat 0 dan 9 gacha bo'lgan raqamlar va maxsus belgilar: +, -, (), %, ,, /, dan iborat bo'ladi. Agar son + yoki – belgisi bilan kiritilayotgan bo'lsa, EXCEL +(plyus)ni tushurib qoldiradi va – (minus)ni saqlab qoladi. E belgisi eksponensial tasavvur (taqdim etish) da ishlatiladi. Masalan 1Е6 ifodasi 1000000 sonini bildiradi. () ga kiritilgan raqamli ifodalarni EXCEL маnfiy sonlar sifatida talqin qiladi (ishlatadi). Masalan (100) = -100, kiritishda belgilarni o'nlik belgilar sifatida ishlatish mumkin. Bundan tashqari razryadlar guruhlarning bo'luvchisi sifatida bo'sh joyni kiritishga yo'l qo'yiladi, masalan, 1 936 838 kabi. Agar sonlarni kiritish \$ belgisidan boshlansa, EXCEL katakka pul bichimini qo'llaydi. Masalan, \$ 123456 kiritilayotganda EXCEL katakda \$ 123456 ni, formulalar qatorida esa 123456 ni chiqaradi. Agar sonni kiritishda % belgii bilan tugallansa, EXCEL katakka foiz bichimini qo'llaydi. Agar ifodani kiritish vaqtida /belgii ishlatilsa, unda EXCEL kiritilgan ifodani kasr belgisi sifatida talqin qiladi, masalan, agar 11 5/8 kiritilsa, unda EXCEL formulalar qatoriga 11,625 va katakka 11 5/8 ni chiqaradi.

Matnni kiritish raqamli ifodalarni kiritishga o'xshash usulda amalga oshiriladi. Agar bitta katakka sig'ishi mumkin bo'lgan matn kiritilayotgan bo'lsa, EXCEL matnni qo'shni kataklarni berkitib chiqaradi, ammo bunda matn bitta katakda saqlanadi. Matn boshqa to'ldirilgan katakning yonidagi katakka kiritilayotganida, yopiladigan matn ekranda qirqiladi, ammo katakda butunligicha qoladi va bu matnni butunicha formulalar qatorida ko'rish mumkin. Uzun matnni katakka boshqa qatorlarga o'tkazib kiritish mumkin. Matnni boshqa kataklarga qo'ymasdan quyidagi harkatlarni bajarish zarur.

**Format** menyusidan **kataklar** buyrug'ini tanlang.

 paydo bo'lgan darchadagi **tekislash** ilovasida **so'zlar bo'yicha ko'chirilsin** bayroqchasini o'rnatish va OK tugmachasini bosish kerak.

Raqamli matn, matn va raqamlardan yoki sonlarning o'zidan iborat bo'lishi mumkin. Agar kiritilayotgan ifoda matn va raqamlardan iborat bo'lsa, u matn sifatida talqin qilinadi va odatdagidek kiritiladi. Agarda matn butunlay raqamlardan tashkil topgan bo'lsa, unda uni apostrof belgisi ichiga olish kerak.

#### Formulalarni kiritish

Agar formulalar bo'lganida edi elektron jadvallarni matn muharrirlari yordamida tuzish mumkin bo'lardi. Formula bu arifmetik ifoda bo'lib, unda raqamlar, kataklarning adreslari, funksiyalar, arifmetik amallarning belgilari +, -, \* va /. Formula = belgisidan boshlanadi. By belgini dastur ko'rganda katakda avtomatik hisoblashni boshlaydi.

Bu borada amaliy ko'nikmalar hosil qilish uchun bo'sh katakni ajrating va unga = 10+5 ni kiriting, Enter tugmachasini bosing. Katakda 15 ifodasi (raqami), formulalar qatorida esa formulaning o'zi paydo bo'ladi. Formulalarda sonlar bilan birga kataklarning ishoralar deb ataluvchi manzillarni ham ishlatish mumkin. Kataklarga ishoralarni o'z ichiga olgan formulalarni

tuzar ekansiz, siz formulani kitobning kataklari bilan bog'laysiz. Formulaning ifodasi katakning ichida mavjud bo'lgan ma'lumotlarga bog'liq bo'ladi va u katakning ichidagi ma'lumotlar o'zgarishiga qarab o'zgaradi.

## Nisbiy, mutloq va aralash ishoralar

Nisbiy ishora katakning formula joylashgan katakka nisbatan holatiga asoslanib ko'rsatadi. Bu katakning joylashgan yerini faol katakning joylashgan yeridan kelib chiqib tushuntirishga o'xshaydi. Masalan, **«ustun bo'yicha ikki qator yuqoriga ko'tariling»** kabi.

Mutloq ishora katakni varaqda qayd etilgan holati asosida ko'rsatadi, masalan, **«katak A ustunida va 2-qatorda»** deyilgandek.

Aralash ishora o'zida nisbiy va mutloq ishorani mujassam etadi, masalan, **«katak A ustunida va ikki qator tepada»**, deyilganidek. Mutloq va nisbiy ishoralar, ayniqsa, formuladan varaqning bir joydan ikkinchisiga nusxa ko'chirishda juda foydalidir.

А1 **katagiga nisbiy ishora quyidagicha yoziladi: =А1.**

**А1** katagiga mutloq ishora quyidagi ko'rinishda bo'ladi: =\$A\$I.

**А1** katagiga mutloq va nisbiy ishoralarni kombinatsiyalashtirib, quyidagi aralash ishoralar: =\$A1, A\$1 ni tuzish mumkin.

Siz quyidagi harakatlarni bajarib, bir kitobning boshqa varaqlariga ishora qilishingiz mumkin. Masalan, siz **1-varaq** varaqning **В10** katagiga **2-varaq** varaqning А9 katagiga ishora kiritmoqchisiz. Buning uchun:

**• 1-varaqdagi B10** katagini ajrating va = ni kiriting.

- kitob darchasidagi **2-varaq** yorliqchasini cherting.
- **А9** katagini cherting va Enter tugmachasini bosing.

Ishora kiritilganidan so'ng 1-varaq qaytadan faollashtiriladi, В10 katagida esa **В9** katagiga yozilgan formula paydo bo'ladi. Boshqa kitobning varaqlarida joylashgan kataklarga ham xuddi shunday tarzda ishora qilish mumkin. Buning uchun Kitobni ochish yoki yangi kitob yaratish va quyidagi harakatlarni amalga oshirish zarur:

**Darcha** menyusidan **Tepadan pastga qarab joylashtirilsin** buyrug'iini tanlang.

turli kitoblardagi varaqlarni ishlatib, avvalgi harakatlarni takrorlash.

## Matn ifodalariga ishoralar

Matn ifodalari bilan ishlash xuddi raqamlar bilan ishlaganday sodir etiladi. Masalan, **А1** ABVGD matnini o'z ichiga olgan, **А10** ga =А1 formulasi kiritilgan bo'lsin, unda **А1** da ABVGD paydo bo'ladi. Matn ifodalarini birlashtirish uchun (ampersant) matn operatoridan foydalaniladi. Masalan, agar **А2** da YEJZ yozilgan, **А3** ga = А1 + А2 formulasi kiritilgan bo'lsa, unda **А3** da ABVGDYEJZ paydo bo'ladi. Xuddi shunday tarzda raqamli va aralash ifodalarni birlashtirish mumkin.

#### **Hisoblashlar**

Bu yerda biz formulalarni qo'llashning EXCEL taqdim etadigan imkoniyatlarini ish haqini soddalashtirilgan tarx (sxema) bo'yicha hisob-kitob qilib chiqarish bo'yicha jadval misolida ko'rib chiqamiz, chunki aslida ish haqini hisob-kitob qilish ancha murakkab sxemada amalga oshiriladi.

Shunday qilib, tasavvur etaylikki, korxonada 10 kishi ishlaydi, Ularning har biri o'z lavozimiga va tegishli maoshga ega. Ularning ish haqlarini hisoblash uchun dastavval, jadvalning «shapkasi»ni yoki quyidagi bo'limlardan iborat sarlavhalar(ustun nomlari)ni tuzib chiqish kerak:

- Familiyasi;
- $\bullet$  Ismi:
- Otasining ismi;
- Lavozimi;
- Ish haqi miqdori;
- Daromad solig'i;
- Ijtimoiy jamg'armaga ajratma;
- Kasaba uyushmasiga badallar;
- Berishga.

Sarlavhani tuzib olgach, yuqorida ko'rib chiqilgan usullardan foydalanib, kataklarga axborot kiritiladi. Faqat **daromad solig'i, ijtimoiy jamg'arma, kasaba uyushmasi badallari** va **qo'lga berishga** hoshiyalari (maydonlari) to'ldirilmaydi.

Bu harakatlar bajarilib bo'lganidan keyin jadval quyidagi ko'rinishga ega bo'ladi.

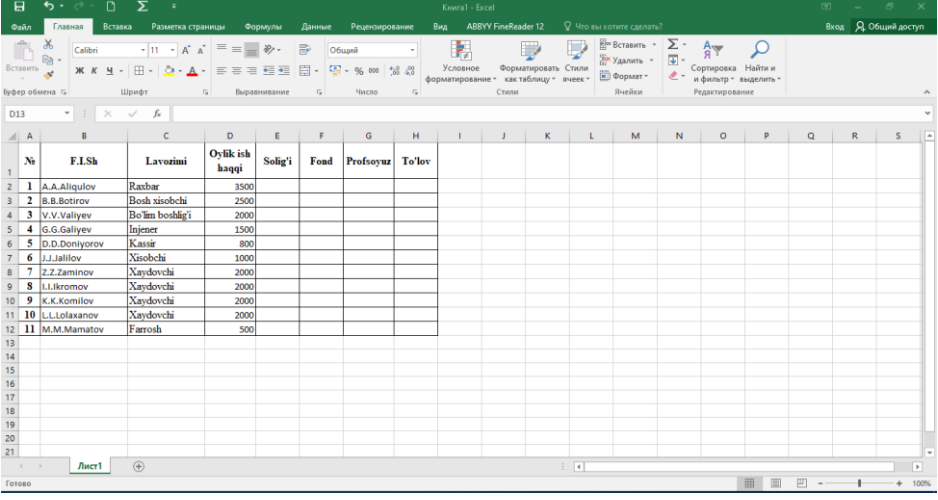

**1-rasm.**

Matn katakning o'lchamlaridan uzunroq bo'lgan kataklarda matnni so'zlar bo'yicha ko'chirish amalini bajarish zarurligiga ahamiyat berish kerak.

Endi jadvalning qolgan ustunlarini to'ldirish qoldi, xolos. Bular esa oddiygina kataklar emas, bular hisob chiqariladigan kataklardir. Boshqacha qilib aytganda, bu kataklarga hisob-kitob qilish formulalarini kiritish zarur. Sodda varianti uchun quyidagi ko'rsatmalar qabul qilinadi (belgilanadi):

- daromad solig'ini ish haqining 5 foizi hisobidan ushlab qolish;
- ijtimoiy sug'urtalash jamg'armasiga ish haqidan 10 foizga o'tkazish;
- kasaba uyushmasi badalini ish haqining 2 foizi miqdorida ushlash.

Hisob-kitob formulalari arifmetik proporsiyaga asoslanishini payqash qiyin emas. Shuning uchun daromad solig'ini hisoblash katagiga formulasini kiritish kerak.

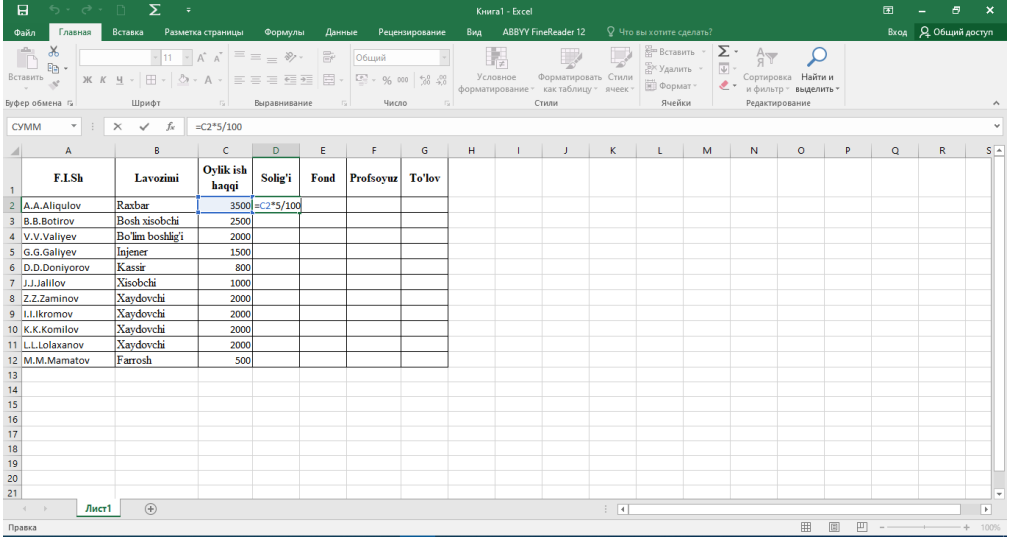

#### **2-rasm.**

Xuddi shunday harakatlarni har gal ish haqi katagiga ishorani o'zgartirib borib ro'yxatda bo'lgan boshqa xodimlar uchun ham qilish kerak. Natijada, zarur formulalar kiritilganidan so'ng jadval quyidagi ko'rinishga kiradi:

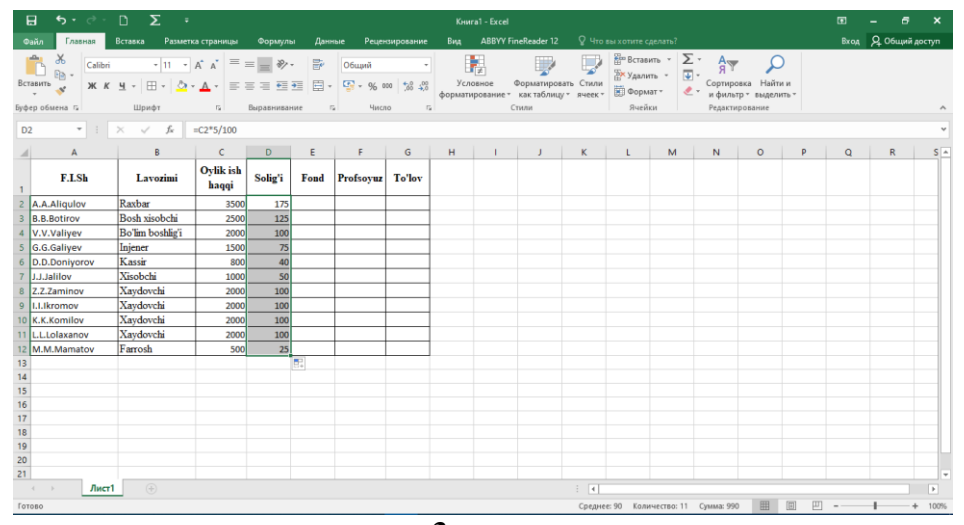

#### **3-rasm.**

Siz, ehtimol, har bir xodimning ish haqini hisoblash formulasi boshqa xodimlarning ish haqini hisoblash formulalari juda o'xshash ekanligini payqagandirsiz. Xususan, farq faqat shundaki, ish haqi katagiga qilingan ishorada faqat ustunning koordinatasi o'zgaradi, xolos. Agar jadvalga xodimlarning katta miqdori kiritilgan bo'lgan hollarda hisoblash formulalarini kiritish jarayoni cho'zilib ketishini tushunib olish uncha qiyin ish emas. Shuning uchun EXCEL dasturi bu jarayonni optimallashtirish bo'yicha qulay imkoniyatlarni taqdim etadi. Gap shundaki, formuladan nusxa ko'chirish mumkin va bu quyidagi tarzda amalga oshiriladi. Ustunning birinchi katagiga hisoblash formulasi odatdagi tarzda kiritiladi. So'ngra bu katakni faol qilish, ya'ni uni ajratish kerak. Ajratish ramkasining pastki o'ng burchagida arang qo'shilib turadigan tuguncha joylashgan. Sichqonchaning ko'rsatkichini shu nuqtaga qo'yish (agar bu to'g'ri qilingan bo'lsa, ko'rsatkich + shaklini oladi), sichqonchaning tugmachasini bosish va uni qo'yib yubormasdan turib, sichqonchani jadvalning boshqa kataklari bo'yicha olib o'tish zarur. Siz bu amalni bajarib bo'lganingizdan so'ng nusxalar ko'chirilishi kerak bo'lgan kataklarning hammasiga tegishli formula kiritib bo'linadi.

Shunday qilib, keling, jadvalning **«ijtimoiy sug'urta jamg'armasi», «Kasaba uyushmasi badallari» «Qo'lga berilgan»** ustunlarning birinchi kataklariga tegishli hisoblash formulalarini kiritamiz. Ulardan ushlab qolinadigan foizlarni hisoblash miqdori bilan farqlanadi, «Qo'lga berishga» ustuni katagida esa ish haqi va ushlab qolinadigan hamma ko'rsatkichlar o'rtasidagi farq formulasi kiritilishi kerak. Jadval esa quyidagi ko'rinishga ega bo'ladi.

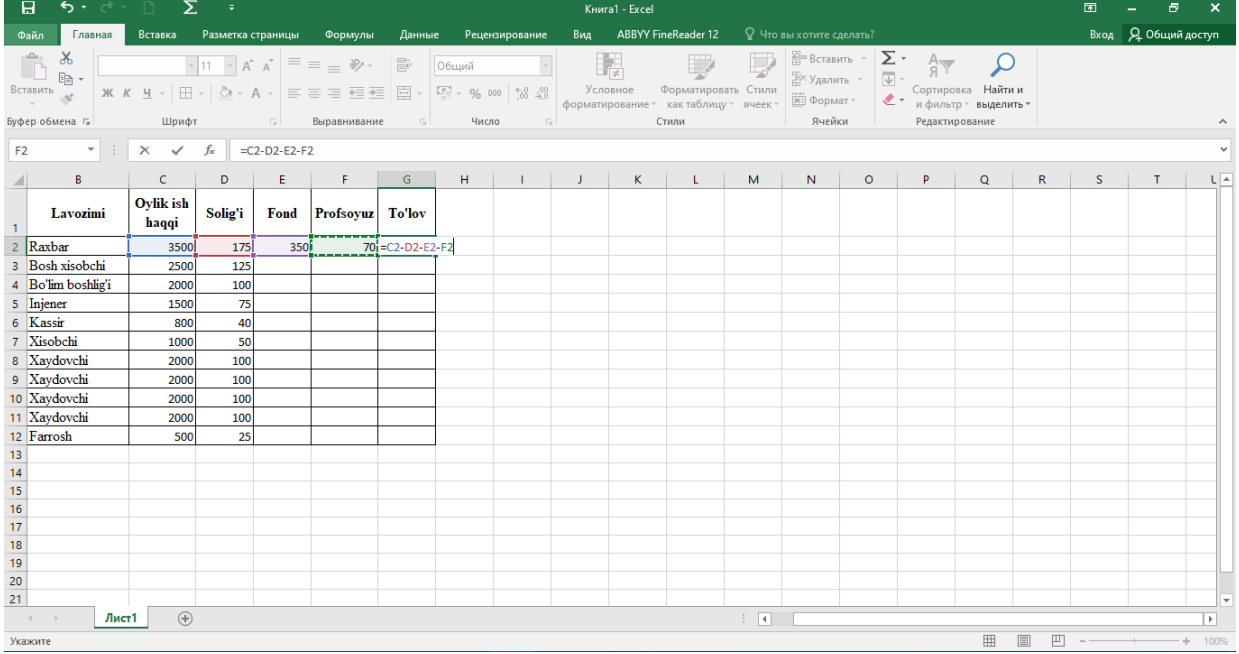

#### **4-rasm.**

Endi formulaning nusxalarini boshqa kataklarga ko'chira boshlaymiz. Bu amalni qolgan

hamma ustunlar uchun bajarish kerak.

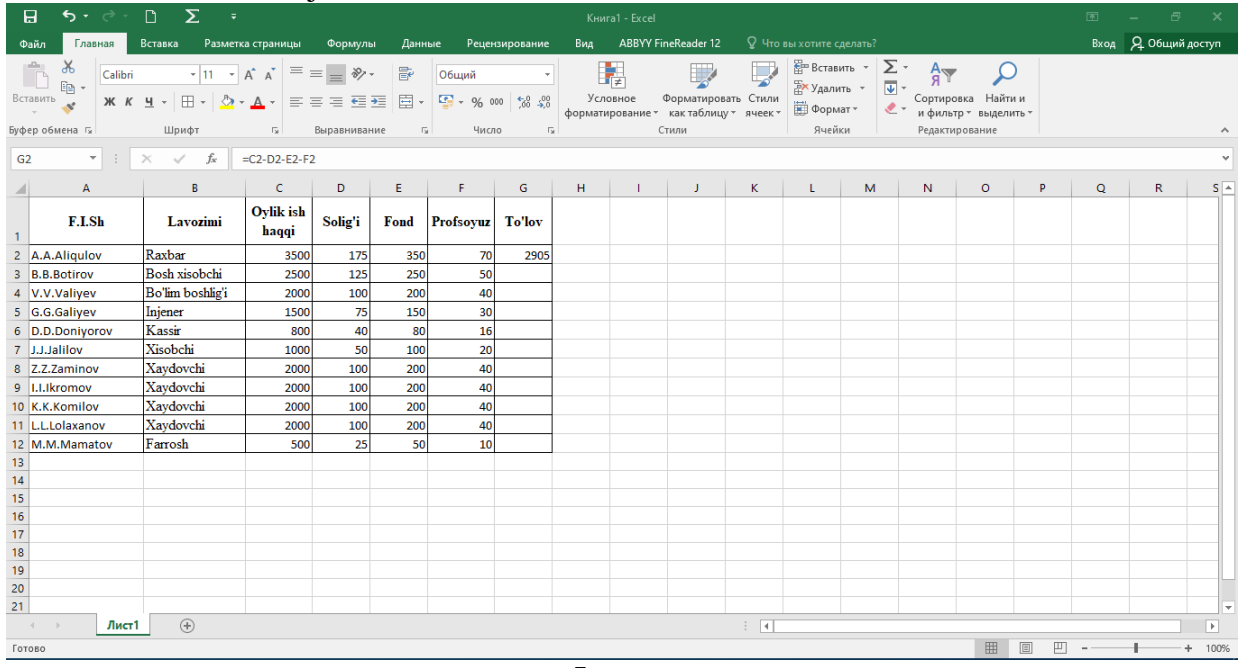

**5-rasm.**

Bu amallar bajarilganidan keyin jadval quyidagi ko'rinishga kiradi.

Formulaning nusxasini ko'chirishni ustunligi kataklari bo'ylab tepaga yoki pastgagina emas, balki, shuningdek, qatorning kataklari bo'ylab chapga yoki o'ngga qarab ham amalga oshirish mumkin. Tarkibida jaldvalning boshqa kataklariga ishora bo'lgan formula shunday xususiyatga egaki, natijada, katakning ichidagi ma'lumotlar o'zgarganida formula bo'yicha ifodalarning avtomatik qayta hisoblanishi amalga oshadi. Bunga amin bo'lish uchun ba'zi xodimlar ish haqining miqdorini o'zgartirib ko'ring, buning oqibatida hisob-kitob chiqarilayotgan kataklar ham o'zgaradi.

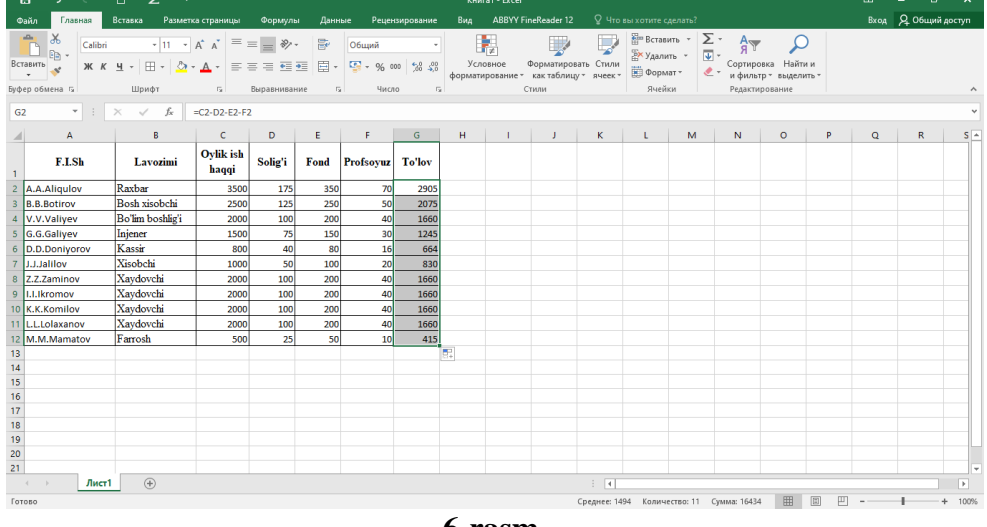

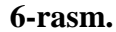

Undan ham yuqoriga qadam tashlaymiz. Korxonamizning ayrim xodimlari ish haqini muayyan valyuta ekvivalentlikda olishni afzal biladilar deb faraz qilaylik. Bizning jadvalimizga valyuta ekvivalenti ko'rsatiluvchi yana bir ustun qo'shish zarurligi o'z-o'zidan ko'rinib turibdi. Ammo valyuta kursi o'zgaruvchan kattalikdir va valyuta kursi koeffitsiyentini ish haqi summasiga oddiygina ko'paytirish bilan muammoni hal qila olmaysiz, chunki valyuta kursining har bir o'zgarishidan so'ng hamma hisoblash daromadlarini to'g'rilashga majbur bo'linar edi. Bunday holatlarda quyidagicha yo'l tutiladi. Ish varag'ining alohida katagiga valyuta kursi yozib boriladi va ushbu kurs o'zgargan taqdirda jadvalning faqat shu katagi to'g'rilanadi, xolos. Hisoblash formulalarida esa valyuta kursi katagiga ishorani tuzish kerak. Shunday qilinganida kelgusida valyuta kursining har qanday o'zgarishi paytida ham hisoblash formulalarini o'zgartirishga ehtiyoj

yo'qoladi. Valyuta bilan haq to'lash ustunida hamma o'zgarishlar kiritilib va formulalar nusxasi ko'chirib bo'lganidan so'ng bizni jadvalimiz quyidagi ko'rinishga ega bo'ladi.

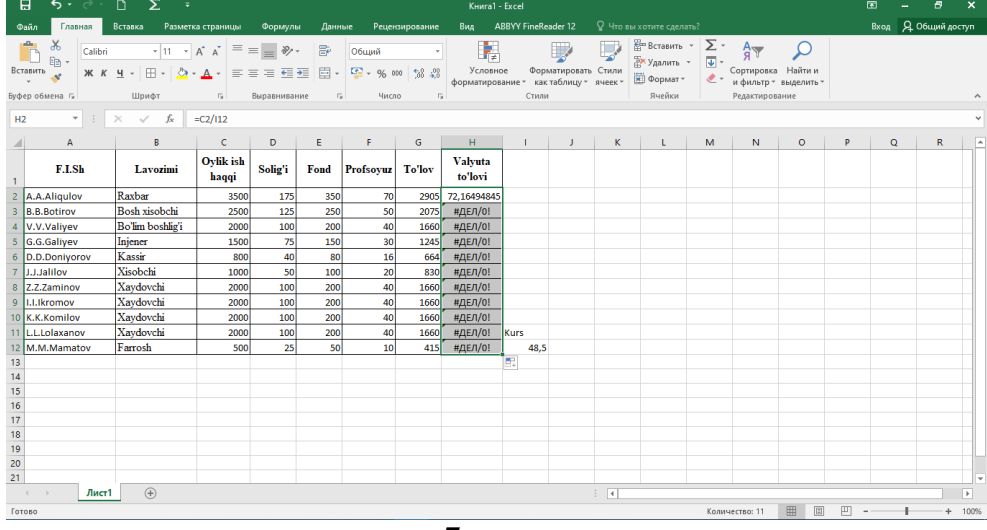

#### **7-rasm.**

Nima ro'y berdi? Valyuta ekvivalentida qayta hisoblash faqat jadvaldagi birinchi xodim uchungina amal qildi, boshqa hamma xodimlar uchun esa tushunarsiz bo'lgan #Dеl/0 xabari paydo bo'ldi. Buning sababi oson, axir, katakka imkoni bor formulani nusxasini ustun bo'yicha pastga qarab ko'chirganda qatorning koordinatasi o'zgaradi. Shu sababdan jadvaldagi ikkinchi xodim uchun valyuta hisob-kitobi formulasi =Е3/K13 ko'rinishga ega bo'ladi, bu esa bo'sh katakdir, nolni esa bo'lish mumkin emas. Shuning uchun \$ belgiini qatorning koordinatasi oldiga qo'yib, birinchi formulada aralash ishora yaratish, keyin esa formulaning nusxasini qolgan kataklarga ham ko'chirish kerak. Zarur to'g'rilashlardan keyin jadval normal ko'rinishga ega bo'ladi:

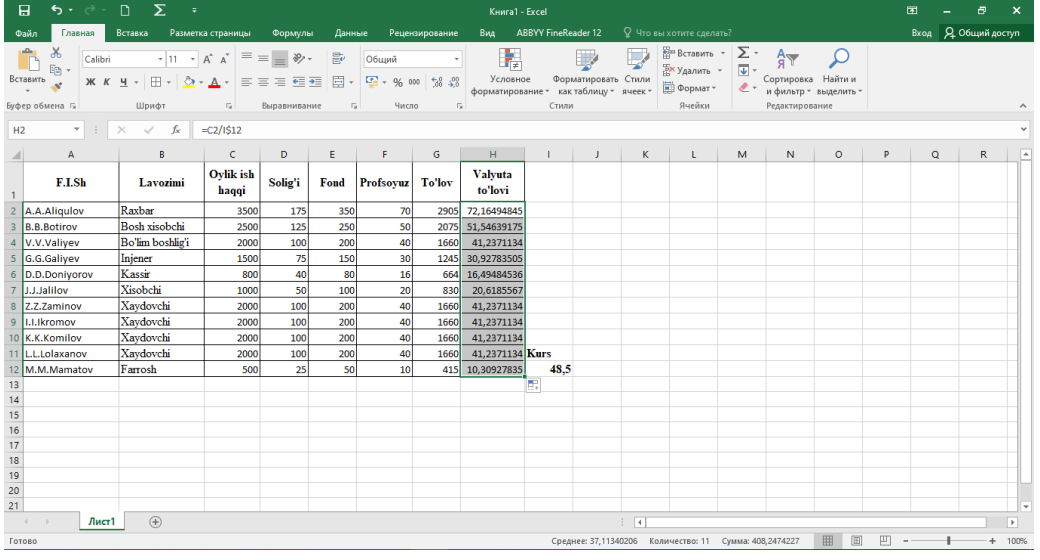

## **8-rasm.**

### **Adabiyotlar ro`yhati:**

**4.** David A. Patterson, John L. Hennessy. Computer Organization and Design, Fifth Edition: The Hardware/Software Interface. Morgan Kaufmann. USA 2014. 301-310 pp.

**5.** M.Aripov, M.Muhammadiyev. Informatika, informasion texnologiyalar. Darslik. T.:TDYuI, 2004 y.9-11 b.

**6.** Информатика. Проф. Н. В. Макарова, Т. :, 2006 г.38-41b.